# PSOC<sup>®</sup> PRECISION ANALOG TEMPERATURE SENSOR EXPANSION BOARD KIT QUICK START GUIDE

### CY8CKIT-025 PSoC Precision Analog Temperature Sensor Expansion Board Kit Contents

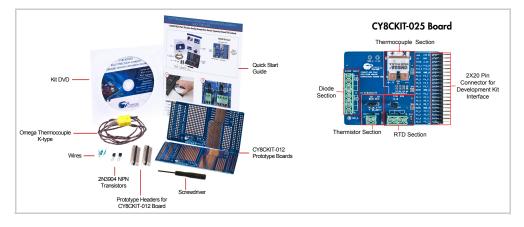

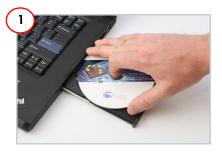

#### Install Software

- 1. Insert the kit DVD and install the kit software.
- Refer to the CY8CKIT-025 Kit Guide for detailed installation instructions.
- 3. The projects will be installed at C:\Program Files\Cypress\PSoC Precision Analog EBK\2.0\.

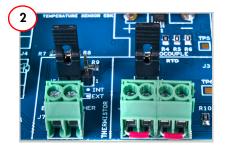

## **Board Setup**

- Verify that jumper J6 is installed for RTD measurement.
- 2. Verify that jumper J5 is installed between pins 2 and 3 to use the thermistor on board.

# PSOC<sup>®</sup> PRECISION ANALOG TEMPERATURE SENSOR EXPANSION BOARD KIT QUICK START GUIDE

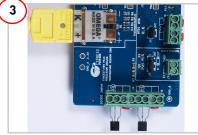

#### **Board Setup**

- 1. Connect the thermocouple at connector J2.
- 2. Connect 2N3904 transistors at connector |4 for diode measurement

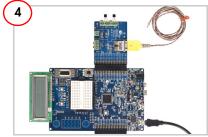

### Connect with PSoC 3/PSoC 5 Development Kit

- 1. Connect the CY8CKIT-025 Expansion Board Kit to Port E of the CY8CKIT-030 PSoC 3 Development Kit/CY8CKIT-050 PSOC 5LP Development Kit. 2. Power the CY8CKIT-030/CY8CKIT-050 by
- connecting the USB cable at [1.

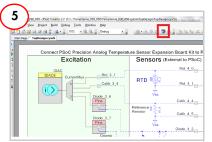

#### **Program the PSoC Device**

- 1. Open TempSense\_030\_050.cywrk from PSoC Creator Start Page > Examples and Kits > Kits > PSoC Precision Analog EBK. Use TempSense\_001 for CY8CKIT-001.
- Select the location for the example project.
  To use the project with PSoC 5LP, open the Device Selector from Project menu and select CY8C5868AXI-LP035.
- Click the **Program** icon in PSoC Creator.
  Press Reset button on board to restart the kit.

#### For the latest information about this kit, visit http://www.cypress.com/go/CY8CKIT-025

© 2011-2013 Cypress Semiconductor Corporation. All rights reserved. All trademarks or registered trademarks referenced herein are the properties of their respective owners.

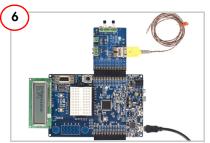

## Test the Expansion Board Kit

- 1. LCD shows the temperature reading.
- 2. Use the P5\_5 and P5\_6 CapSense buttons on CY8CKIT-030/CY8CKIT-050 to select temperature display of different sensors. Note: For CY8CKIT-001, use the P0\_5 and PO\_6 CapSense buttons.
- 3. Refer to the CY8CKIT-025 Kit Guide for information on kit operation and additional example projects.

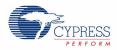

Doc #: 001-65531 Rev. \*D